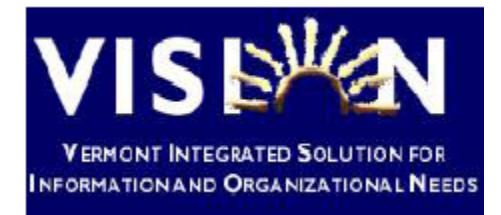

# **Expense Module Security**

This document provides an overview of Expense security including workflow and notifications.

> State of Vermont Department of Finance & Management VISION 8.8

**Revised: March 2013**

#### **TABLE OF CONTENTS**

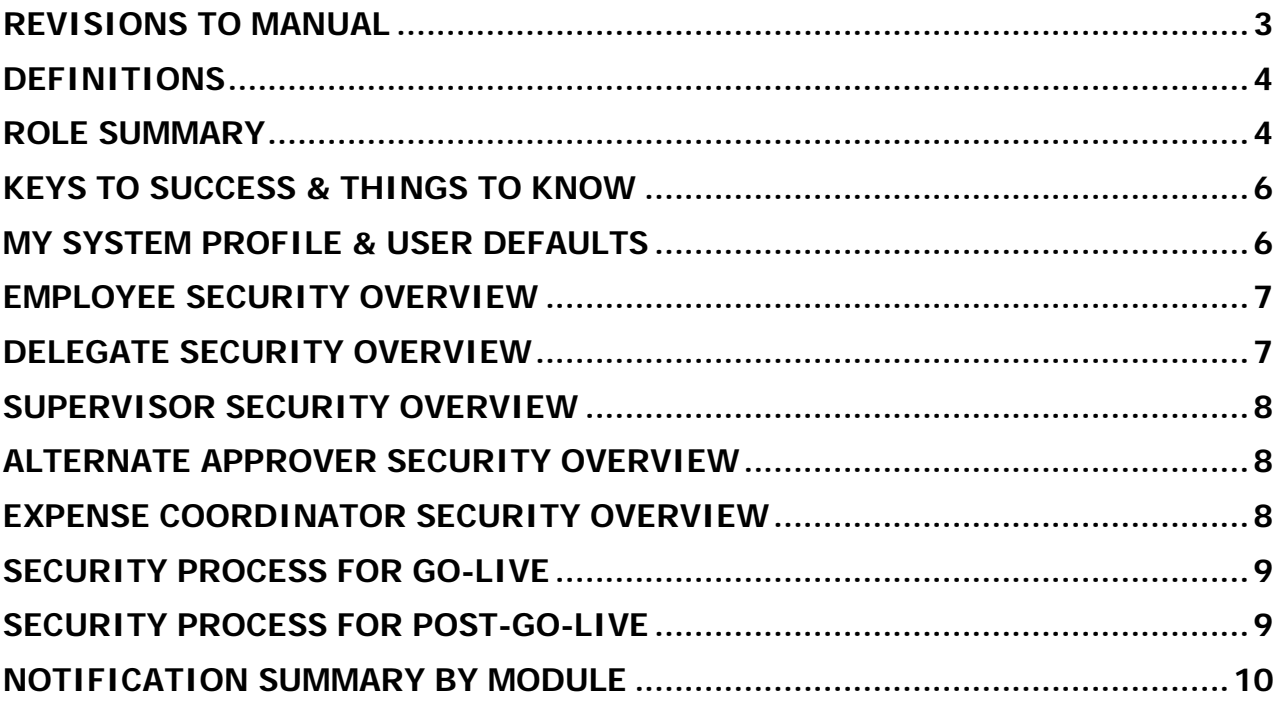

## **Revisions to Manual**

#### <span id="page-2-0"></span>**January 2013**

• Original

#### **March 2013**

• Changes reflect updated security roles

## **Definitions**

<span id="page-3-0"></span>**User Profile** - A set of attributes for a VISION user including user ID and Password.

**Role** – User designation to allow access to complete assigned VISION functions, such as Expense Approver.

**Permission List** – User designation to associate his or her role to specific pages, such as transactions for a single Business Unit.

**Workflow** - Generic movement of a transaction through a process including the approval process.

**Routing** - The movement of a specific transaction to a particular user.

**Re-route** – The forwarding of a specific transaction based on defined criteria. In this case, an approver has a limited number of days to approve a travel authorization or expense report. After the days have passed, the transaction will be forwarded to the approver's supervisor.

**Notification** – An email generated to communicate that a specific action has been taken, such as approving a transaction or sending it back.

**Work List** – A link on the VISION main page to navigate to transactions that are awaiting a user's review and action. This link is only available to Approver and Expense Coordinator security roles.

# **Role Summary**

<span id="page-3-1"></span>**Employee (Entry)** – The role that records the transaction in the system. Access to:

- Set-up "I forgot my password".
- Update his/her User Defaults.
- Create, modify, delete, print and view Travel Authorizations, Cash Advances, and Expense Reports, including associated chart field information (additional ability to cancel a Travel Authorization).
- Receive notification if he/she has an email address in User Profile and My System Profile.
- View Delegate(s) who can enter transactions on the employee's behalf in User Preferences.

**Supervisor (Approver)** – The role that approves an employee's transaction. Access to:

- Review, Budget Check and Approve Travel Authorizations and Expense Reports.
- Work List link to quickly navigate to transactions needing attention.
- Send back Travel Authorizations and Expense Reports for revision by the employee.

**Expense Coordinator (Pre-Pay Audit)** – The role that approves a Cash Advance or Expense Report before payment. Also, the department's primary contact for expense related questions. Access to:

- Review and Approve Cash Advances and Expense Reports.
- View Travel Authorizations. Print (crystal report) Cash Advance, Travel Authorization and Expense Report.
- Work list link to quickly navigate to transactions needing attention. Link is shared with other Expense Coordinators within the same BU & Dept ID.
- Send back Cash Advances and Expense Reports for revision by the employee.
- Security to account detail to change chart fields for a transaction.
- Security to assign Delegate(s) when needed.
- View employee Organizational Data (employee's supervisor, BU, Dept ID) and User Defaults (employee level accounting defaults).
- Additional responsibilities include assisting supervisor with any Budget Check errors and maintain receipts for audit.

Ad hoc: **Delegate (Entry)** – A specialized employee role assigned as needed. The role that allows entry of transaction on behalf of another. A delegate will log into VISION using his/her User ID and will select the employee who they are entering for at the transaction level. Delegates **DO NOT** login as the employee they are entering for!

- Must have employee security .
- Can be assigned by the Expense Coordinator or by VISION Finance Support.
- Will receive notification similar to the employee (does not include paid or overdue transactions.)
- Cannot be the Approver or Expense Coordinator for a transaction he/she enters.

Ad hoc: **Alternate Approver (Approver)** – A specialized approver role assigned as needed. The role that allows approval of supervisor transactions in the absence of the supervisor.

- Must have approver security
- Can be assigned by the approver for a specific date range, as is the case with a planned absence

#### **Keys to Success & Things to Know**

- <span id="page-5-0"></span> Approver work list items need to be cleared before the approver is transferred (to a different BU or Dept ID) or terminated.
- ❖ All employees need an approver.
- $\cdot$  In the case of assigning a delegate, he/she needs employee security in order to enter a transaction and cannot be in the approval chain for that employee.
- When designating an alternate approver, he/she needs approver security in order to approve transactions that are re-directed.

## **My System Profile & User Defaults**

<span id="page-5-1"></span>Each VISION user has access to areas of the system where he/she can make changes specific to him/her. There are some sections that are required, and others that should not be touched. Please do **NOT** change anything in the Personalizations or Workflow Attributes sections such as preferred language, current code, etc.

**My System Profile** Navigation: link is on the Main Menu

- **Change or set up forgotten password help:** Each user should set up forgotten password help. This feature allows a user to access his/her account should he/she forget the password. A temporary password is emailed to the user so that the user can sign in.
- **Change Password:** The password to access the system changed by the user (or when necessary by VISION Finance Support.) Every 90 days, the system will prompt a user to change the password.
- **Alternate User:** If you are a supervisor, and need to designate an alternate user for a planned absence, this is the section you would use. This section requires selection of the alternate and the date range for the re-routing. Alternate approver must be of the same or higher organizational level.
- **Miscellaneous User Links – Email:** This is the email address used for the forgotten password functionality and for notification. The Primary Email Account should be selected for user's State email address.

**User Preferences** Navigation: Menu > Employee Self-Service > Travel and Expenses

• **Authorize User:** This is the area where you can view employee(s) who have been given access to enter expenses on your behalf.

# **Employee Security Overview**

- <span id="page-6-0"></span>1. The Employee role is needed to enter transactions **AND** to have transactions entered on his/her behalf.
- 2. The employee's supervisor must be specified as workflow requires this.
- 3. Security is requested by expense coordinator (or Appointing Authority).
- 4. Must have a default fund at the employee's User Defaults.
- 5. Can specify a single distribution default chart field(s) at the employee level, including, program, etc. (not BU & Dept ID). (Cannot specify a split.)
	- a. The user default will be used for Travel Authorizations and Expense Reports and can be changed when a transaction is created or modified.
	- b. Beyond user level defaults, each Expense Report can have a chart field specified for that particular report.
- 6. Will receive email notification; this **MUST** be the employee's email address as it is used for "I forgot my password".
- 7. VISION Finance Support maintenance is required when job data changes in HCM, supervisor changes, employee transfers Dept ID or BU, any user defaults chart field changes.

## **Delegate Security Overview**

- <span id="page-6-1"></span>1. This is not a designated security role per se; it is assigned at the Expense Coordinator level or can be assigned by VISION Finance Support at the request of the expense coordinator.
- 2. To be used as the exception as all employees are expected to enter transactions for his or her self.
- 3. Documentation is required for all transactions entered on the behalf of an employee. The maintenance of this documentation is the responsibility of the delegate and must be available for audit.
- 4. Cannot be in the approval chain for transactions that he /she enters, (cannot serve as the supervisor or expense coordinator).

#### **Supervisor Security Overview**

- <span id="page-7-0"></span>1. This role is needed to approve travel authorizations and expense reports.
- 2. Security is requested by expense coordinator (or Appointing Authority).
- 3. When a transaction is submitted for approval by an employee, the supervisor is notified by email and the transaction also appears on the supervisor's work list.
- 4. The supervisor has access to on-line budget checking.
- 5. A transaction is not able to be approved until it has a valid budget check. (The supervisor will contact the Expense Coordinator if there is a Budget Check error.)

#### **Alternate Approver Security Overview**

- <span id="page-7-1"></span>1. This is not a designated security role per se; it is assigned by a supervisor level.
- 2. To be used as the exception as all supervisors are expected to approve transactions for his or her self.
- 3. Approver can delegate his/her approval for planned absences and must specify a date range when alternate approver is in effect.
- 4. When approval is assigned to an alternate, any transaction awaiting approval is **not** re-routed to the alternate. (However, it is automatically re-routed after four calendar days). Only transactions that are submitted during the designated date range are routed to the alternate.
- 5. The designated alternate must have supervisor security in order to approve transactions. Specifying an alternate does not grant that person security.

## **Expense Coordinator Security Overview**

- <span id="page-7-2"></span>1. The person who has this role is the "go-to" for the department.
- 2. This role is approval for cash advances and final approval for expense reports, the approvals are the last stop before payment.
- 3. Also, this role is for reconciling various transactions and completing month-end close.
- 4. Security for an Expense Coordinator is requested by the department's Appointing Authority.
- 5. Transactions waiting approval appear in a "shared" work list. All Expense Coordinators in same BU and Dept ID have access to the work list.
- 6. During training, supervisors will be instructed to contact the Expense Coordinator if a transaction is in budget check error. (Transactions need to have a valid budget check in order to be approved.)
- 7. Additional responsibilities of the Expense Coordinator are:
	- a. Expert knowledge of Bulletin 3.4
	- b. Maintain documentation for audit
	- c. Assign a delegate for employee(s)
	- d. Request and monitor security (E.g., make sure employee role has a supervisors (reports to), enforce limited use of delegates, etc.)

# **Security Process for Go-Live**

<span id="page-8-0"></span>We will distribute a list of employees to you and ask that you identify which ones need security.

**NOTE:** Don't forget about employees that are currently reimbursed through accounts payable

# **Security Process for Post-Go-Live**

<span id="page-8-1"></span>Will need to submit request similar to other VISION modules, Bulletin 3.3 does apply.

## **Notification Summary by Module**

<span id="page-9-0"></span>**X** indicates when that an email is generated. Receiving notification requires an email address marked as primary in user profile.

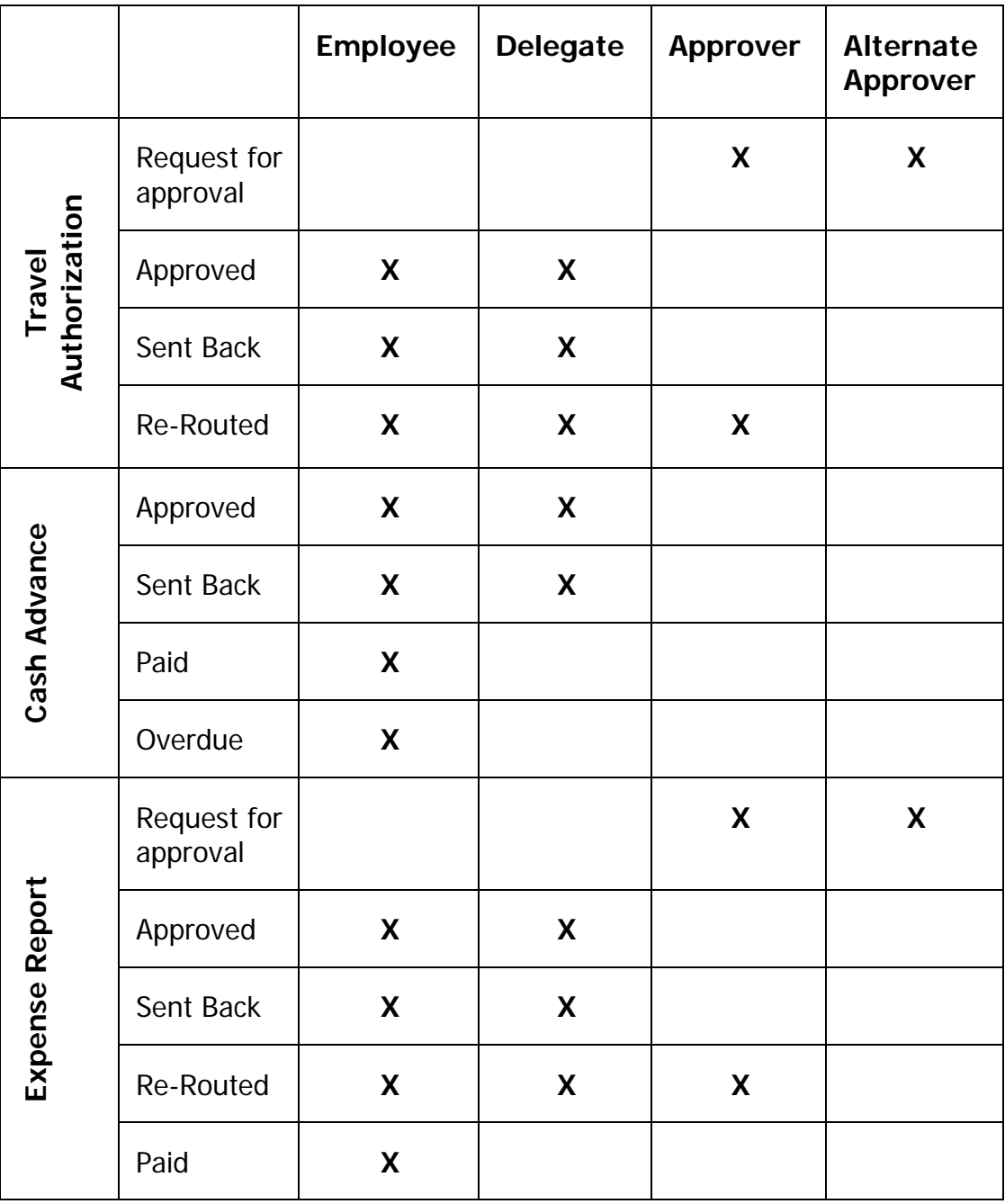